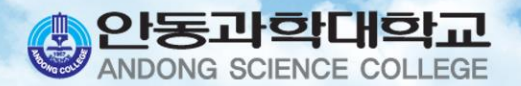

# 휴복학신청 안내

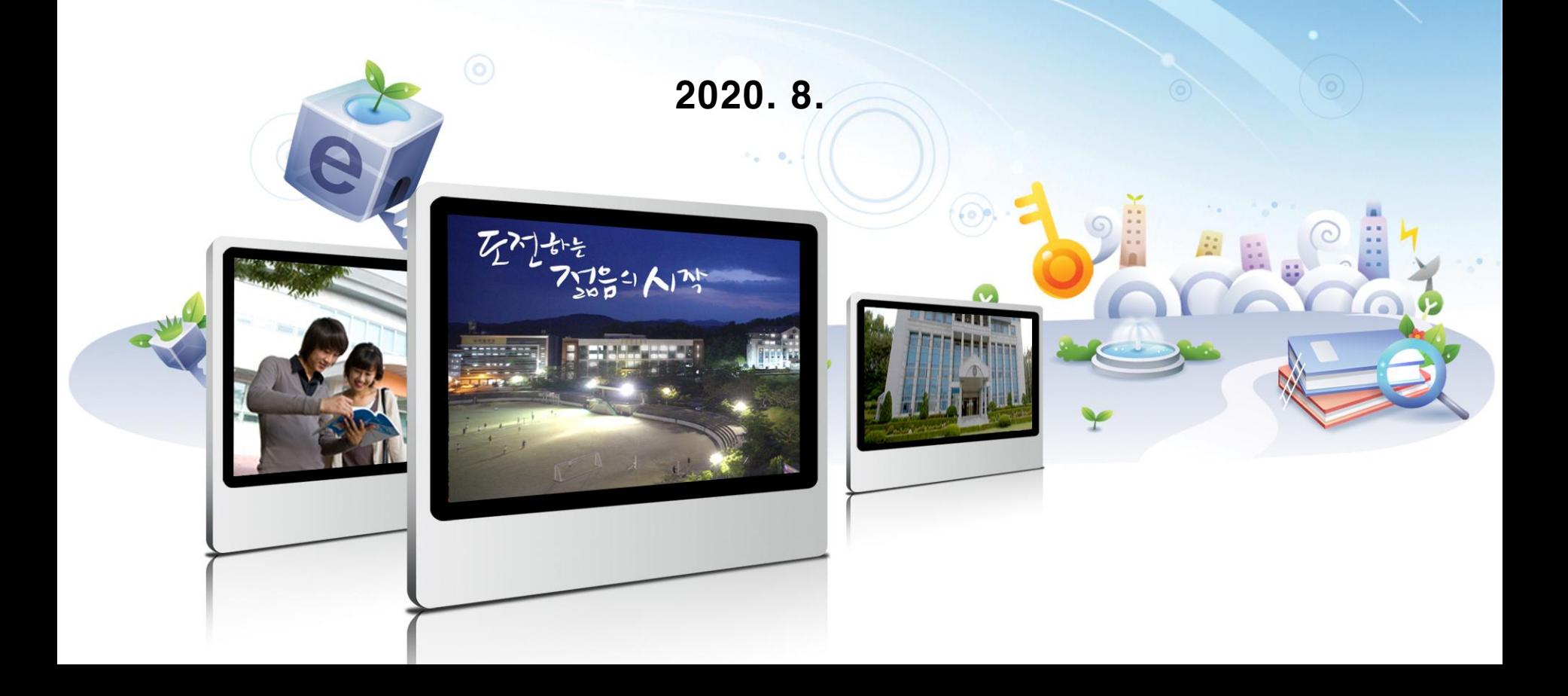

# **목 차**

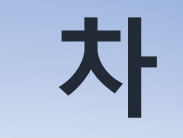

#### **프로그램(SMART-TSM) 접속**

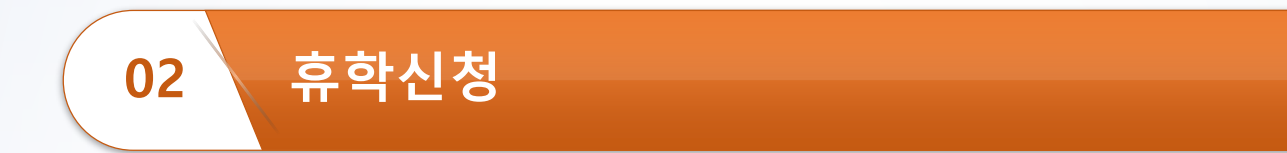

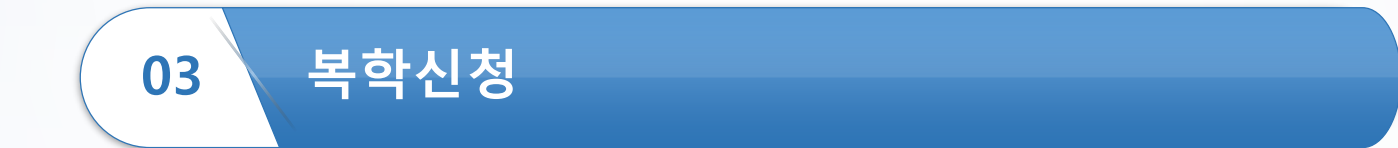

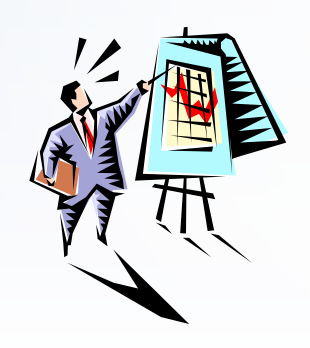

#### **프로그램(SMART-TSM) 접속(1)**

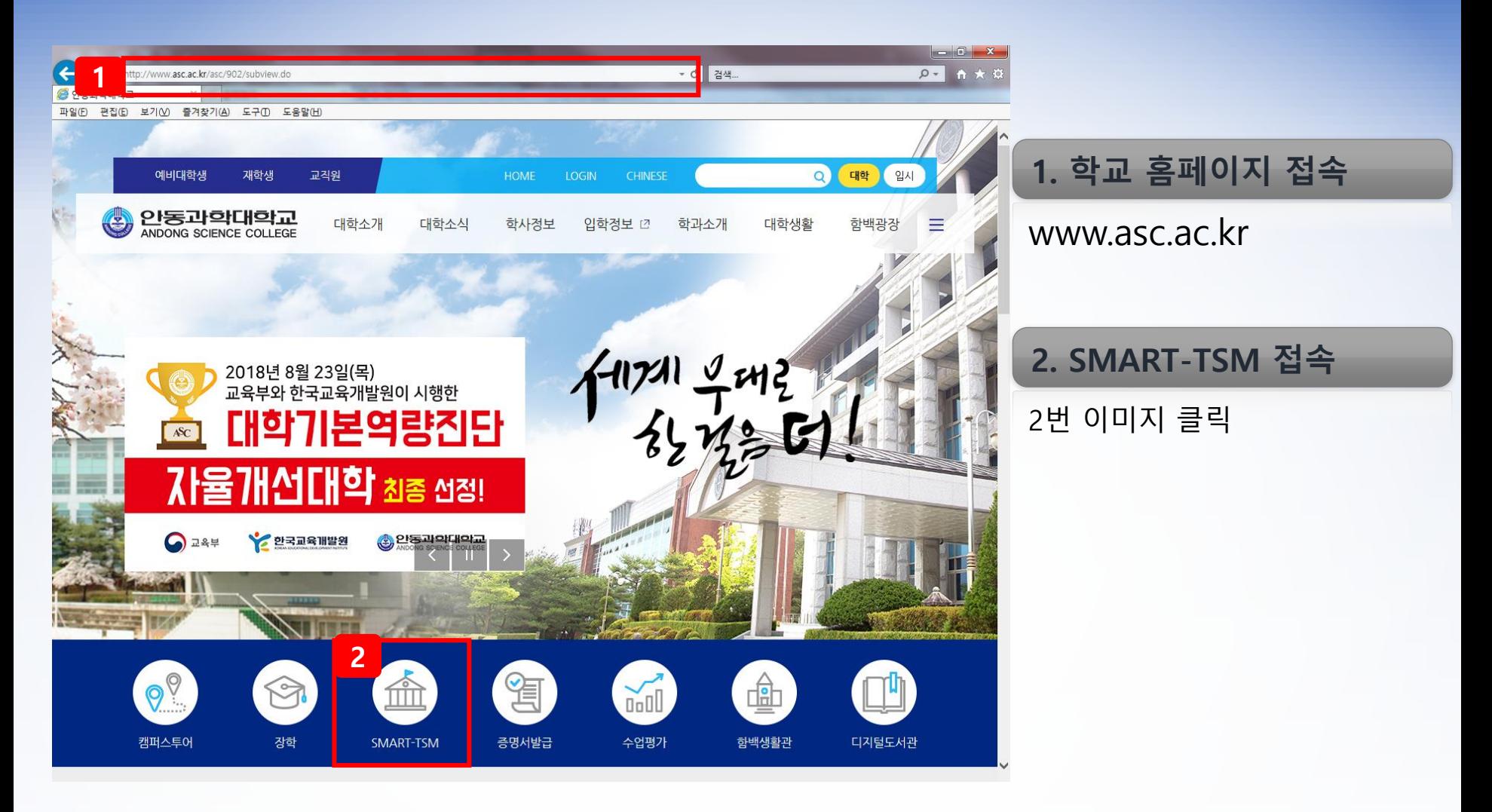

### **프로그램(SMART-TSM) 접속(2)**

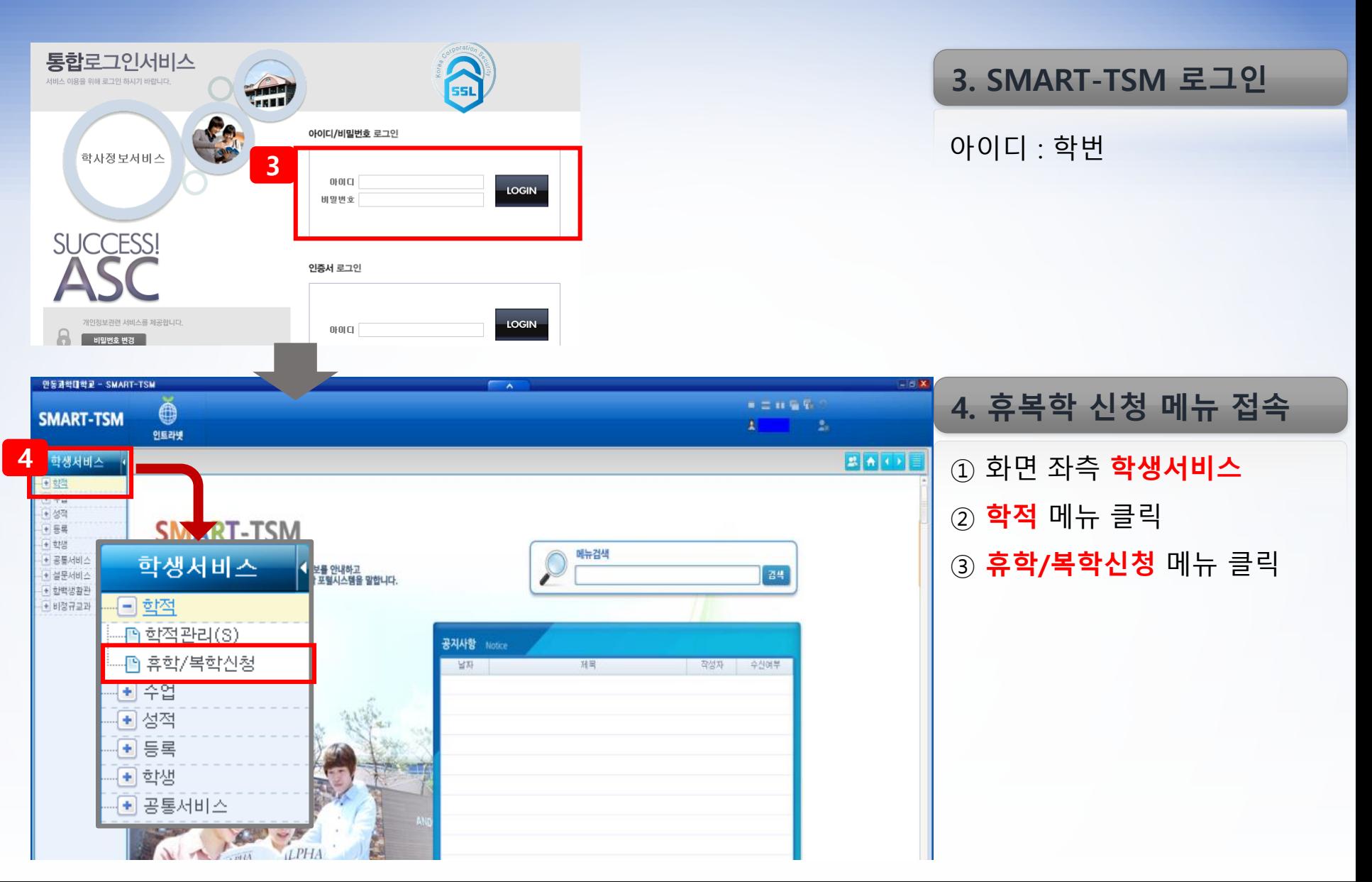

## **휴학신청(1) – 절차**

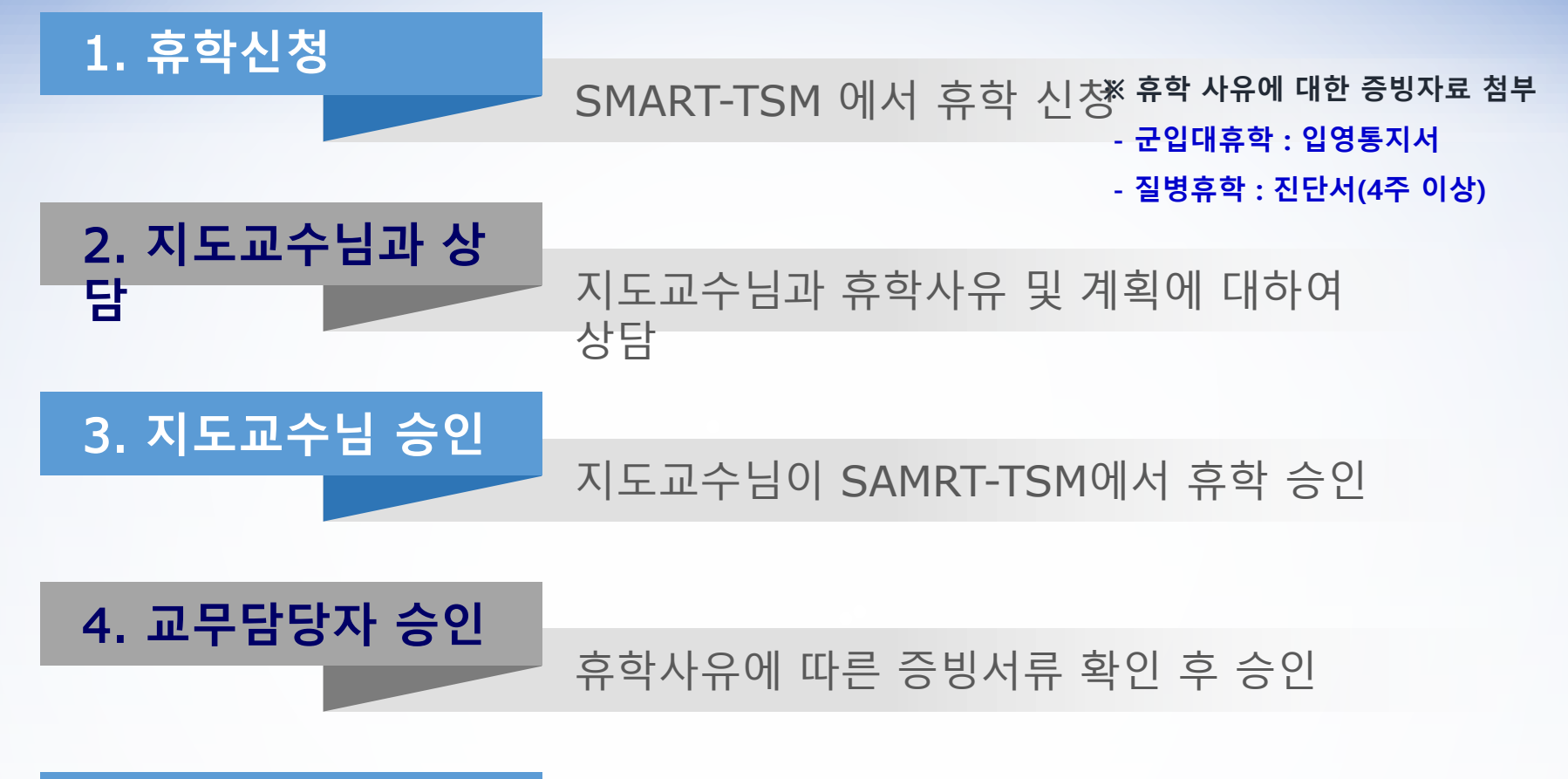

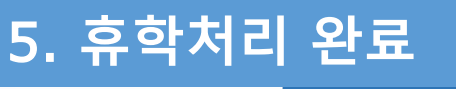

학적 "휴학"으로 변경 완료

# **휴학신청(2) - 방법**

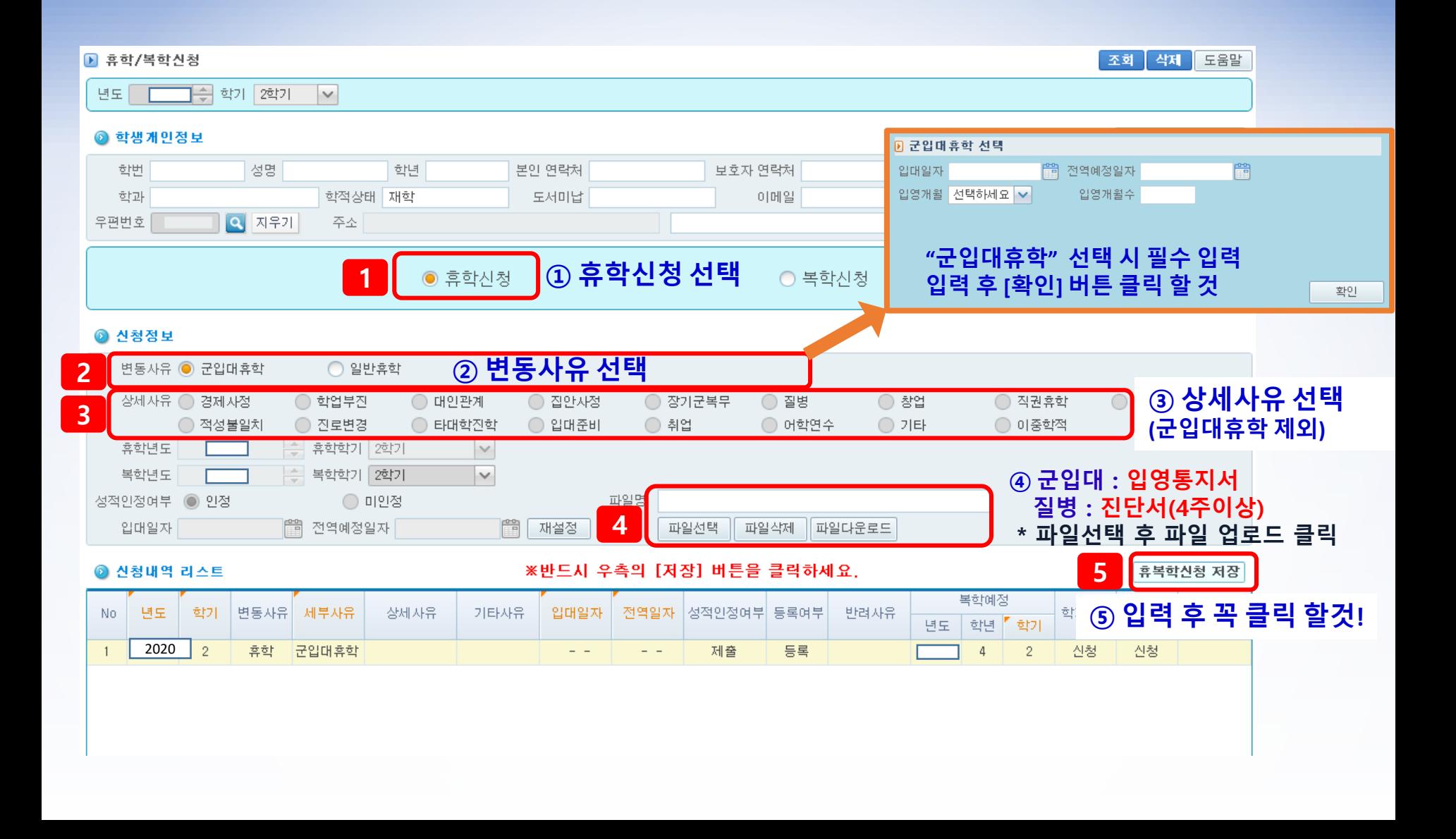

#### **복학신청(1) – 절차**

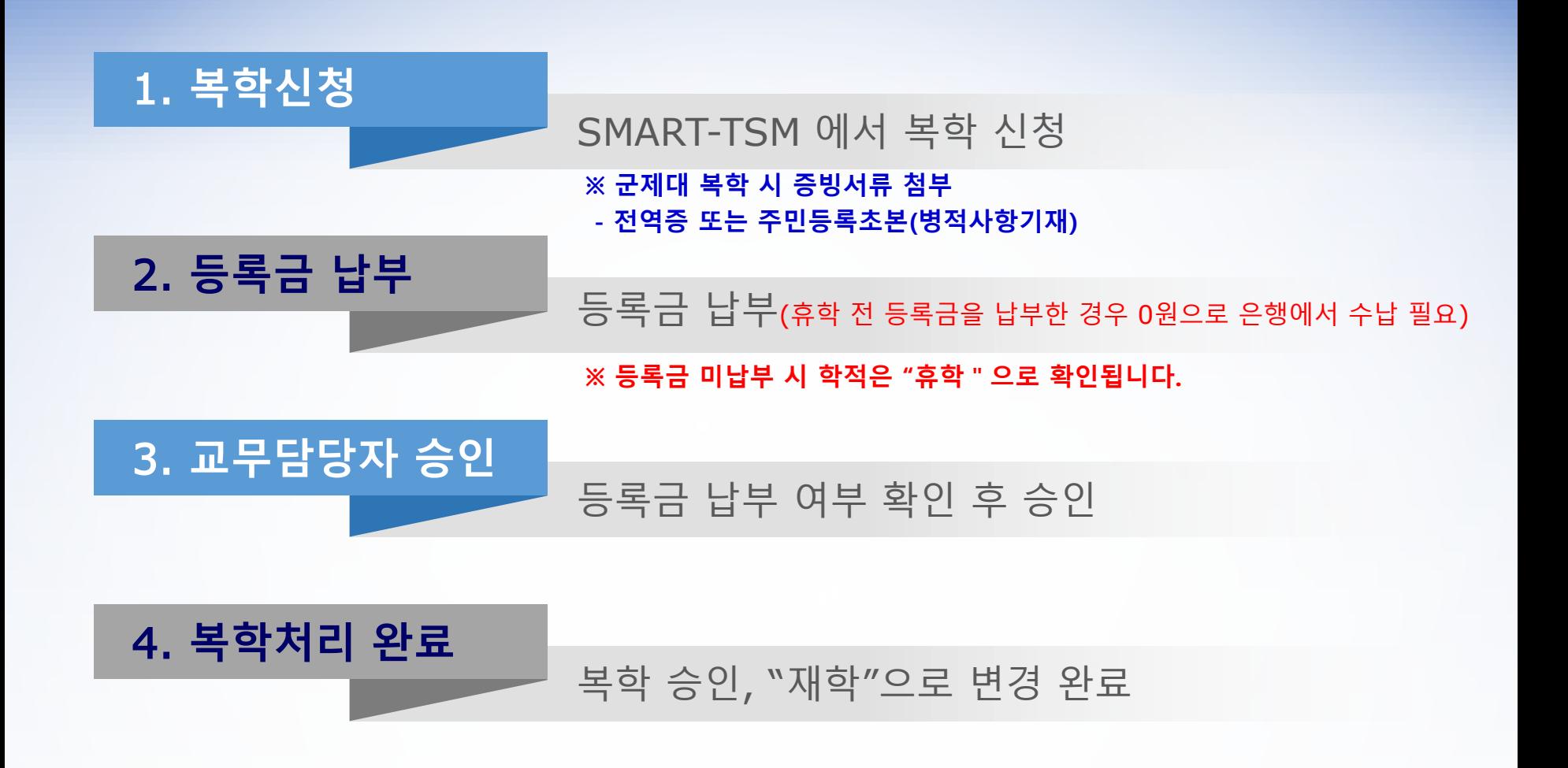

# **복학신청(2) - 방법**

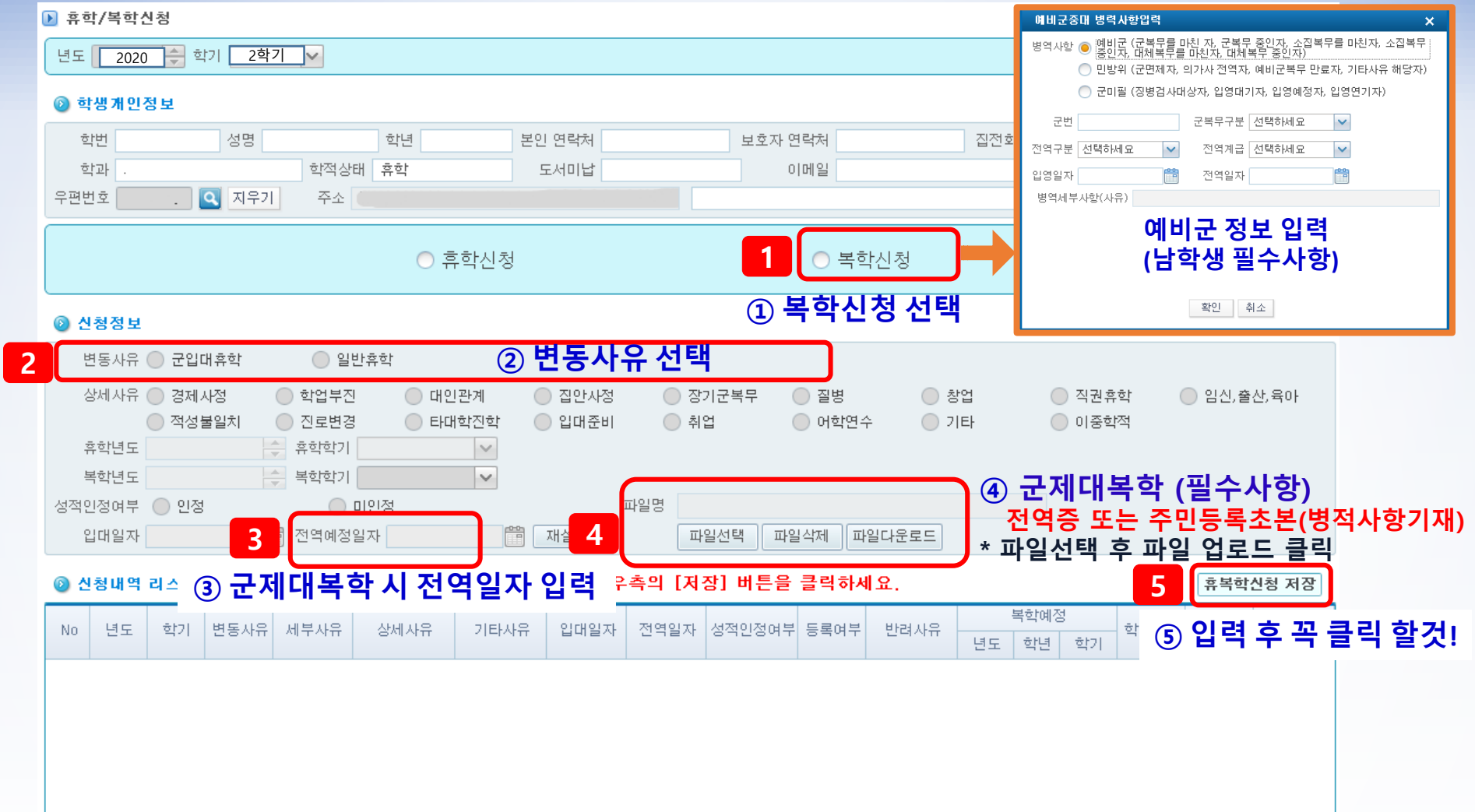